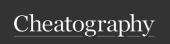

## x64dbg shorcuts Cheat Sheet by Lamed via cheatography.com/175013/cs/36771/

| File           |             |
|----------------|-------------|
| File -> Open   | F3          |
| File -> Attach | Alt+A       |
| File -> Detach | Ctrl+Alt+F2 |
| File -> Exit   | Alt+X       |

| Find                                              |                   |
|---------------------------------------------------|-------------------|
| Actions -> Find                                   | Ctrl+F            |
| Actions -> Find in Current<br>Module              | Ctrl+S-<br>hift+F |
| Actions -> Find Strings in Current Module         | Shift+D           |
| Actions -> Go to Previous<br>Reference            | Ctrl+K            |
| Actions -> Go to Next Reference                   | Ctrl+L            |
| Actions -> Find References to<br>Selected Address | Ctrl+R            |
| Actions -> Find Pattern                           | Ctrl+B            |
| Actions -> Find Pattern in<br>Current Module      | Ctrl+S-<br>hift+B |
| Actions -> Find Names in<br>Current Module        | Ctrl+N            |
| Actions -> Find References                        | Ctrl+R            |
| Actions -> xrefs                                  | Χ                 |

| BreakPoint                            |          |
|---------------------------------------|----------|
| Actions -> Toggle Breakpoint          | F2       |
| Actions -> Set Conditional Breakpoint | Shift+F2 |
| Actions -> Toggle Bookmark            | Ctrl+D   |
| Actions -> Delete Breakpoint          | Delete   |
| Actions -> Enable/Disable Breakpoint  | Space    |

| Graph                                           |                   |
|-------------------------------------------------|-------------------|
| Actions -> Graph                                | G                 |
| Actions -> Graph -> Zoom to cursor              | Z                 |
| Actions -> Graph -> Fit To<br>Window            | Shift+Z           |
| Actions -> Graph -> Follow in disassembler      | Shift+-<br>Return |
| Actions -> Graph -> Save as image               | I                 |
| Actions -> Graph -> Toggle overview             | 0                 |
| Actions -> Graph -> Toggle summary              | U                 |
| Actions -> Graph -> Toggle sync with EIP or RIP | S                 |
| Actions -> Refresh                              | F5                |

| Analyze                                                        |                    |
|----------------------------------------------------------------|--------------------|
| Actions -> Analyze Single Function                             | Α                  |
| Actions -> Analyze Module                                      | Ctrl+A             |
| Actions -> Help on Mnemonic                                    | Ctrl+F1            |
| Actions -> Toggle Mnemonic<br>Brief                            | Ctrl+S-<br>hift+F1 |
| Actions -> Highlighting Mode                                   | Н                  |
| (Not Used)Actions -> Enable/Disable Branch Destination Preview | (Not<br>Used)P     |
| Actions -> Remove Type Analysis From Module                    | Ctrl+S-<br>hift+U  |
| Actions -> Remove Type Analysis From Selection                 | U                  |
| Actions -> Treat Selection As -> Code                          | С                  |

| Analyze (cont)                         |   |
|----------------------------------------|---|
| Actions -> Treat Selection As -> Byte  | В |
| Actions -> Treat Selection As -> Word  | W |
| Actions -> Treat Selection As -> Dword | D |
| Actions -> Treat Selection As -> Qword | Q |
|                                        |   |

| View                  |                |
|-----------------------|----------------|
| View -> CPU           | Alt+C          |
| View -> Log           | Alt+L          |
| View -> Breakpoints   | Alt+B          |
| View -> Memory Map    | Alt+M          |
| View -> Call Stack    | Alt+K          |
| View -> Notes         | Alt+N          |
| View -> Script        | Alt+S          |
| View -> Symbol Info   | Ctrl+Alt+S     |
| View -> Modules       | Alt+E          |
| View -> Source        | Ctrl+Shift+S   |
| View -> References    | Alt+R          |
| View -> Threads       | Alt+T          |
| View -> Patches       | Ctrl+P         |
| View -> Comments      | Ctrl+Alt+C     |
| View -> Labels        | Ctrl+Alt+L     |
| View -> Bookmarks     | Ctrl+Alt+B     |
| View -> Functions     | Ctrl+Alt+F     |
| View -> Graph         | Alt+G          |
| View -> Previous Tab  | Alt+Left       |
| View -> Next Tab      | Alt+Right      |
| View -> Previous View | Ctrl+Shift+Tab |
| View -> Next View     | Ctrl+Tab       |
| View -> Hide Tab      | Ctrl+W         |

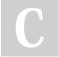

By Lamed cheatography.com/lamed/

Published 30th January, 2023. Last updated 30th January, 2023. Page 1 of 2. Sponsored by Readable.com

Measure your website readability!

https://readable.com

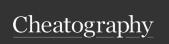

## x64dbg shorcuts Cheat Sheet by Lamed via cheatography.com/175013/cs/36771/

| tool and etc(et cetera) |         |
|-------------------------|---------|
| Plugins -> Scylla       | Ctrl+I  |
| Options -> Topmost      | Ctrl+F5 |
| Help -> Calculator      | ?       |
| Help -> Manual          | F1      |

| Binary                                |                     |
|---------------------------------------|---------------------|
| Actions -> Binary Edit                | Ctrl+E              |
| Actions -> Binary Fill                | F                   |
| Actions -> Binary Fill NOPs           | Ctrl+9              |
| Actions -> Binary Copy                | Shift+C             |
| Actions -> Binary Paste               | Shift+V             |
| Actions -> Binary Paste (Ignore Size) | Ctrl+Shift+V        |
| Actions -> Undo Selection             | Ctrl+Back-<br>space |

| Script                              |          |
|-------------------------------------|----------|
| Actions -> Load Script              | Ctrl+O   |
| Actions -> Reload Script            | Ctrl+R   |
| Actions -> Unload Script            | Ctrl+U   |
| Actions -> Run Script               | Space    |
| Actions -> Toggle Script Breakpoint | F2       |
| Actions -> Run Script to Cursor     | Shift+F4 |
| Actions -> Step Script              | Tab      |
| Actions -> Abort Script             | Esc      |
| Actions -> Execute Script Command   | X        |

| Debug                                         |                        |
|-----------------------------------------------|------------------------|
| Debug -> Run                                  | F9                     |
| Debug -> Run (pass exception)                 | Shift+F9               |
| Debug -> Run (swallow exception)              | Ctrl+Alt+-<br>Shift+F9 |
| Debug -> Run until selection                  | F4                     |
| Debug -> Run until expression                 | Shift+F4               |
| Debug -> Pause                                | F12                    |
| Debug -> Restart                              | Ctrl+F2                |
| Debug -> Close                                | Alt+F2                 |
| Debug -> Step into                            | F7                     |
| Debug -> Step into (pass exception)           | Shift+F7               |
| Debug -> Step into (swallow exception)        | Ctrl+Alt+-<br>Shift+F7 |
| Debug -> Step into (source)                   | F11                    |
| Debug -> Step over                            | F8                     |
| Debug -> Step over (pass exception)           | Shift+F8               |
| Debug -> Step over (swallow exception)        | Ctrl+Alt+-<br>Shift+F8 |
| Debug -> Step over (source)                   | F10                    |
| Debug -> Execute till return                  | Ctrl+F9                |
| Debug -> Execute till return (pass exception) | Ctrl+S-<br>hift+F9     |
| Debug -> Run to user code                     | Alt+F9                 |
| Debug -> Command                              | Ctrl+R-<br>eturn       |
| Debug -> Trace into                           | Ctrl+A-<br>lt+F7       |
| Debug -> Trace over                           | Ctrl+A-<br>lt+F8       |
| Debug -> Undo instruction                     | Alt+U                  |
| Debug -> Animate into                         | Ctrl+F7                |
| Debug -> Animate over                         | Ctrl+F8                |

| Add Explanation                         |                   |
|-----------------------------------------|-------------------|
| Actions -> Set Label                    | :                 |
| Actions -> Set Label for the<br>Operand | Alt+;             |
| Actions -> Set Comment                  | ;                 |
| Actions -> Toggle Function              | Shift+F           |
| Actions -> Add Loop                     | Shift+L           |
| Actions -> Delete Loop                  | Ctrl+S-<br>hift+L |
| Actions -> Toggle Argument              | Shift+A           |
| Actions -> Assemble                     | Space             |
| Сору                                    |                   |
| Actions -> Copy                         | Ctrl+C            |
| Actions -> Copy Address                 | Alt+INS           |
| Actions -> Copy Symbol                  | Ctrl+S            |
| Registers                               |                   |
| Actions -> Toggle Register Value        | e Space           |
|                                         |                   |

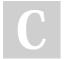

By Lamed cheatography.com/lamed/

Published 30th January, 2023. Last updated 30th January, 2023. Page 2 of 2. Sponsored by Readable.com Measure your website readability! https://readable.com